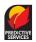

## Weather Resources that Aid the NORCAL Burner

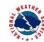

- 1. NWS Red Flag Warning-Fire Weather Watch: https://www.wrh.noaa.gov/fire2/cafw
- 2. NWS hourly Tabular and Graphical Forecasts:
  - a. <a href="https://weather.gov">https://weather.gov</a>
  - b. Move cursor to the appropriate location on the map.
    - i. Choose local forecast office.
    - ii. Example: North Central CA or NW CA Coast
  - c. Scroll down webpage to area map.
    - i. Double click on map at approximate location for the burn.
  - d. Scroll down to small map (right side).
    - i. Refine your location by moving the cursor in the map and double clicking.

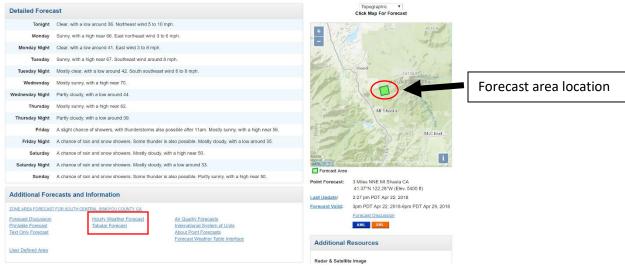

- ii. Choose either Hourly Weather Forecast or Tabular Forecast highlighted by the red box.
- e. Forecast's are in 2 day increments. Pick and choose which elements you want to display.
- f. Remember to bookmark the webpage for future use.
  - Notice lat/long in the web address.
  - ii. You can change the lat/long when you change project location.
- g. NWS Text Discussions: Area Forecast Discussion (2 methods)

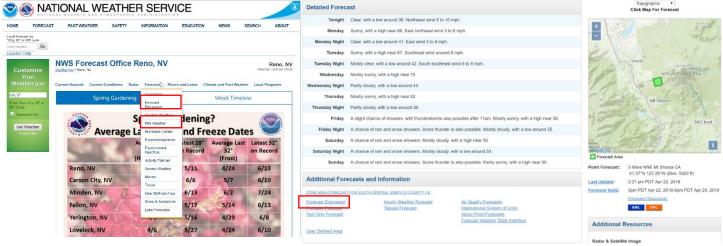

- h. Fire Weather Planning Forecast Discussion
  - i. Choose "Fire Weather" in drop down menu.
  - ii. Double click on the map.
  - iii. Or visit <a href="https://www.wrh.noaa.gov/fire2/cafw">https://www.wrh.noaa.gov/fire2/cafw</a> and click on the map.
- 3. North Ops Predictive Service Website: <a href="https://gacc.nifc.gov/oncc/predictive/weather/index.htm">https://gacc.nifc.gov/oncc/predictive/weather/index.htm</a>

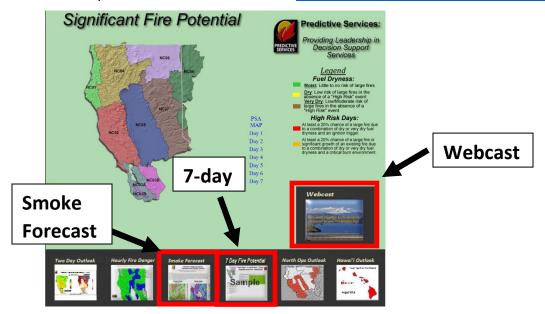

- 4. High Resolution Weather Models
  - a. CANSAC WRF: <a href="https://cansac.dri.edu//cansac\_output.php?model=wrf">https://cansac.dri.edu//cansac\_output.php?model=wrf</a>
    - i. 2km domain: Sfc 10m Wind speed or Sfc RH (NW quad)
  - b. HRRR: https://rapidrefresh.noaa.gov/hrrr/HRRR/Welcome.cgi?dsKey=hrrr\_ncep\_jet
    - i. Change domain to NW
    - ii. Weather fields: 10m Wind, 10m wind gust, 2m RH, Composite Reflectivity, total acc
  - c. Tropical Tidbits: https://www.tropicaltidbits.com/analysis/models/
    - i. Click on Mesoscale tab and choose NAM3km
    - ii. Click on Region tab and choose Southwest
    - iii. Click on Precip/Moisture tab and choose from several useful fields like MSLP & Precip (Rain/Frozen)
- 5. Air Resource Board Met Program: <a href="https://www.arb.ca.gov/smp/met/met.htm">https://www.arb.ca.gov/smp/met/met.htm</a>
  - a. Choose Air Basin and click on it.
- 6. Missoula Lab Fire Weather Alert System (FWAS): <a href="https://weather.firelab.org/fwas/">https://weather.firelab.org/fwas/</a>
  - a. Set your location
  - b. Name alert
  - c. Set your watch radius
  - d. Set expiration time
  - e. Set weather thresholds
  - f. Input contact info (cell # or email)